## 中国病理生理学会**-**会员注册**/**登录续费使用手册

### 第一部分 新会员注册:

一. 电脑端:

1. 网址:中国病理生理学会官方网站 http://caop.scimall.org.cn/

2. 官网右上角点击"注册";

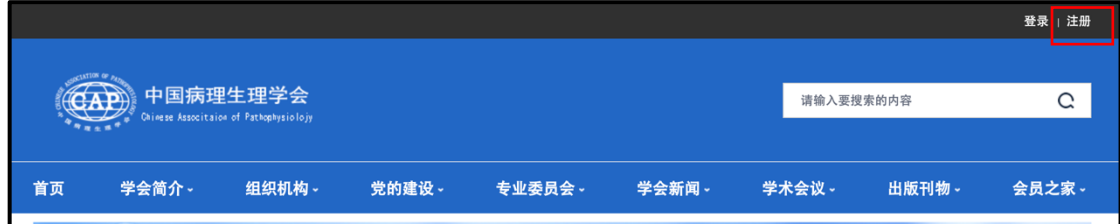

3. 填写个人会员注册基本信息,全部填完后点击底部"下一步"提交信息;

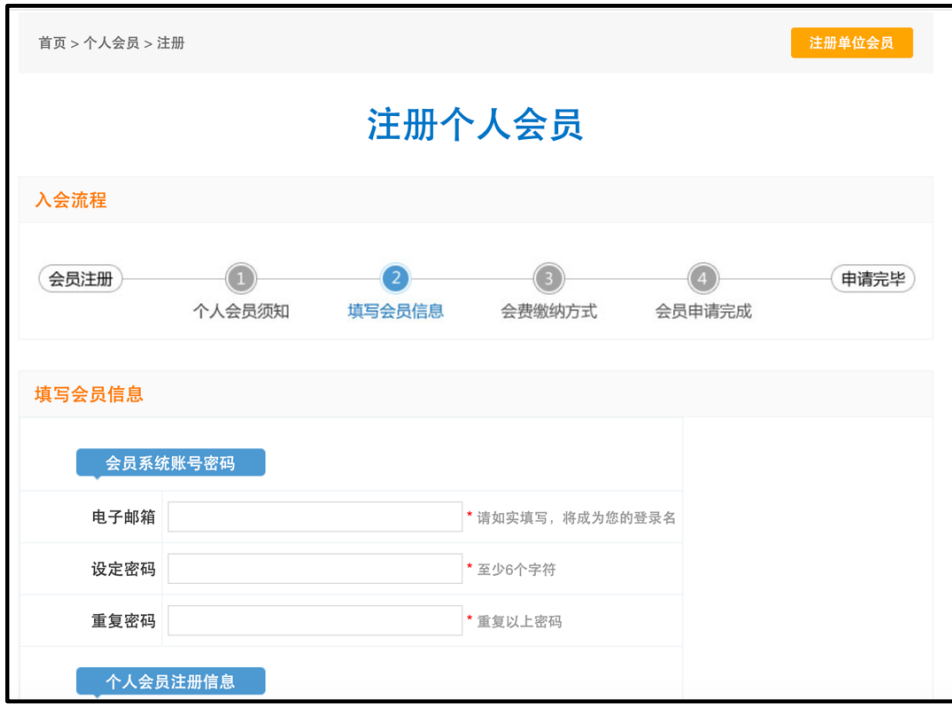

4. 耐心等待系统管理员进行资格审核(约 3-5 个工作日),审核通过将有邮件提 醒,也可以自行登录网站查看审核进度;

5. 审核通过后登录账号,点击左侧导航栏"我要缴费",在弹出页面完善个人信 息后进行缴费(按照页面提示,任意选择支付宝、微信支付或银行转账方式;会 员按届缴费,每 5 年 1 届,普通个人会员 200 元/1 届,学生会员 100 元/1 届); 6. 缴费成功后即正式成为中国病理生理学会的会员,可在"我的信息"页面右键 保存电子会员证。(报销注意事项详见附录)

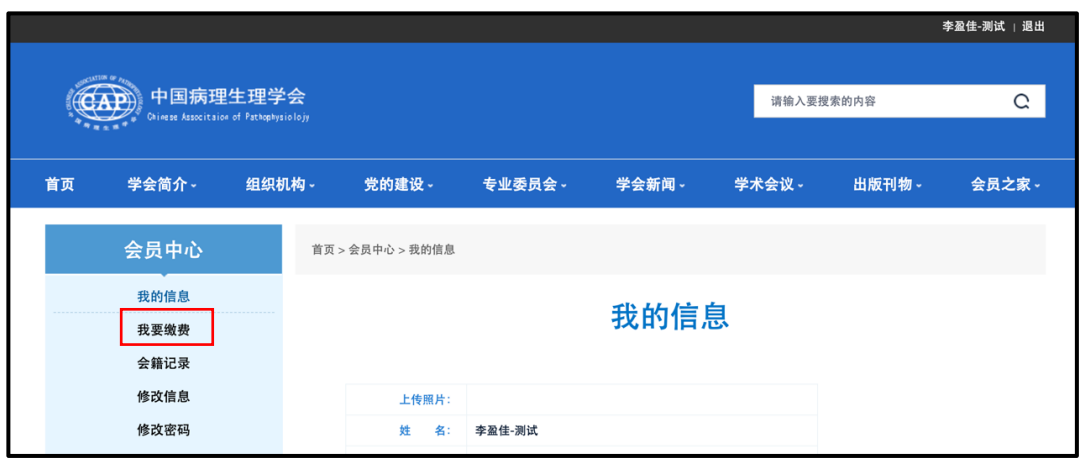

#### 二. 手机端

1. 关注"中国病理生理学会"微信公众号(微信搜索或扫二维码);

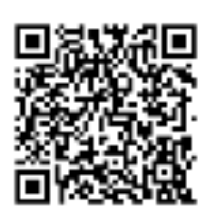

- 2. 点击页面底部"会员注册"→点击"阅读原文"或扫描二维码进入会员申请 页面;
- 3. 与电脑端注册操作相同,在弹出的页面填写个人会员注册基本信息,全部填 完后点击底部"下一步"提交信息;

all © <mark>or</mark>

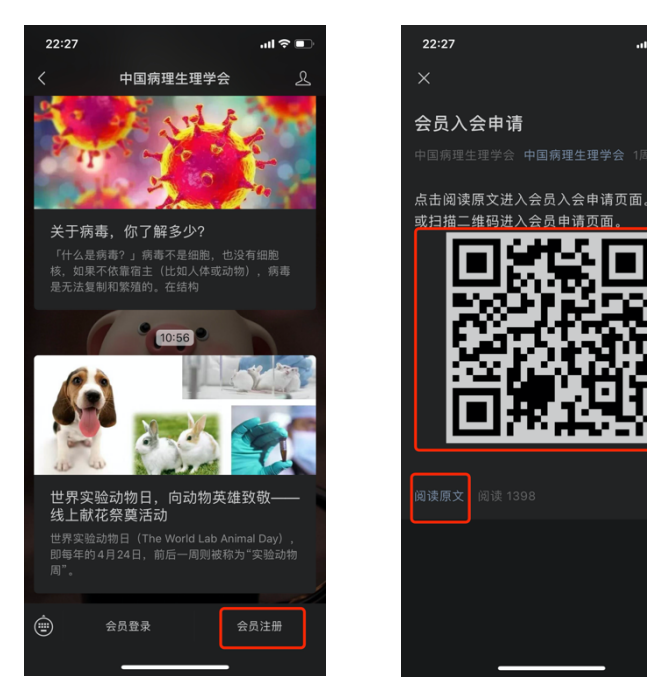

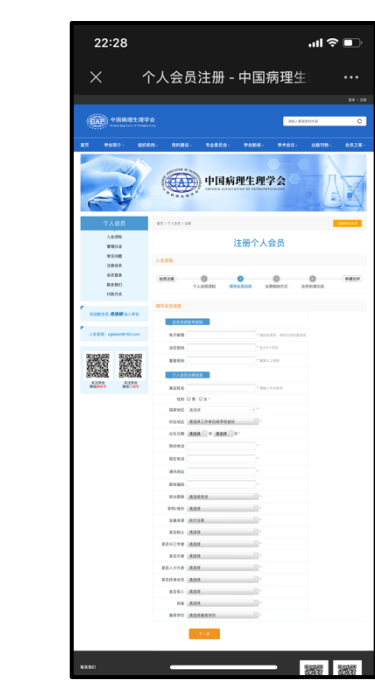

- 4. 耐心等待系统管理员进行资格审核(约 3-5 个工作日),审核通过将有邮件提 醒,也可以自行登录网站查看审核进度;
- 5. 审核通过后登录账号,点击左侧导航栏"我要缴费",在弹出页面完善个人信 息后进行缴费(按照页面提示,任意选择支付宝、微信支付或银行转账方式; 会员按届缴费,每 5 年 1 届,普通个人会员 200 元/1 届,学生会员 100 元/1 届);
- 6. 缴费成功后即正式成为中国病理生理学会的会员,可在"我的信息"页面长 按图片保存电子会员证。(报销注意事项详见附录)

# 第二部分 老会员续费:

### 一. 电脑端:

- 1. 网址:中国病理生理学会官方网站 http://caop.scimall.org.cn/
- 2. 官网右上角点击"登录";

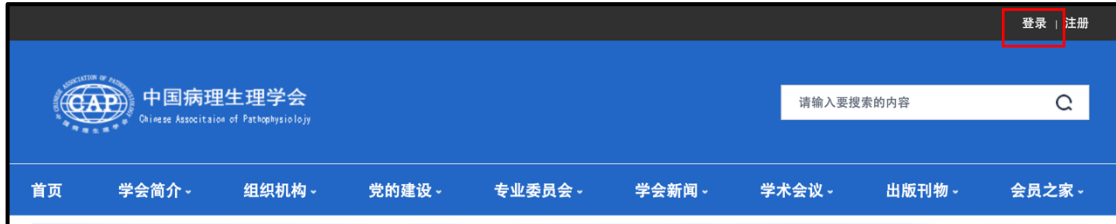

3. 输入用户名(注册时的手机号或邮箱)和密码进行登录,由于系统更新,如果 会员是 2020 年 4 月之后首次登录,可能会提示"用户名和密码错误",可以在下 方点击"忘记密码",用邮箱重设密码;

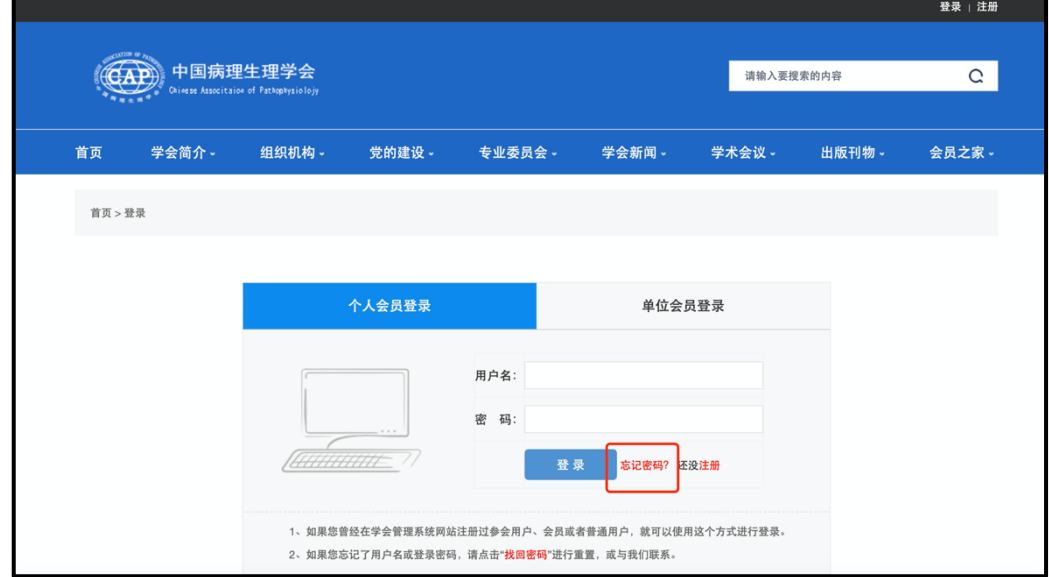

4. 登录后在"我的信息页"面向下滑动,找到"延长有效期",点击后进入缴费 页面;

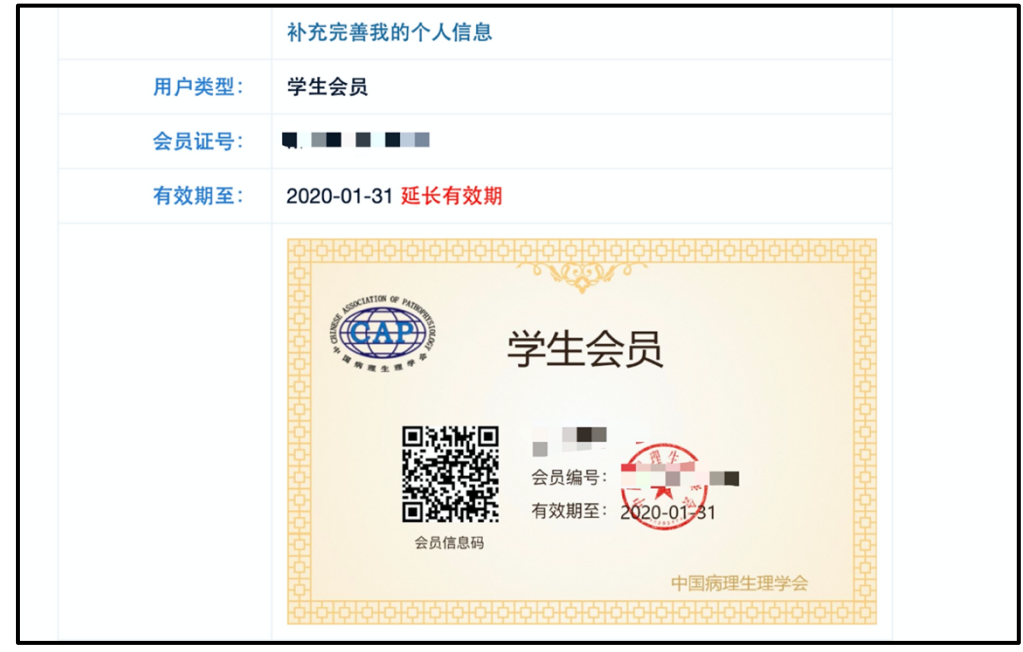

5. 在弹出页面完善个人信息后进行缴费(按照页面提示,任意选择支付宝、微信 支付或银行转账方式;会员按届缴费,每 5 年 1 届,普通个人会员 200 元/1 届, 学生会员 100 元/1 届);

6. 缴费成功后会籍将延长 1 届,可在"我的信息"页面右键保存电子会员证。 (报销注意事项详见附录)

### 二.手机端

1. 关注"中国病理生理学会"微信公众号(微信搜索或扫二维码);

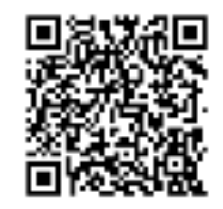

2. 点击页面底部"会员登录"→点击"阅读原文"或扫描二维码进入会员登录页面; 3. 与电脑端登录操作相同,在弹出的页面输入用户名(注册时的手机号或邮箱) 和密码进行登录,由于系统更新,如果会员是 2020 年 4 月之后首次登录,可能 会提示"用户名和密码错误",可以在下方点击"忘记密码",用邮箱重设密码;

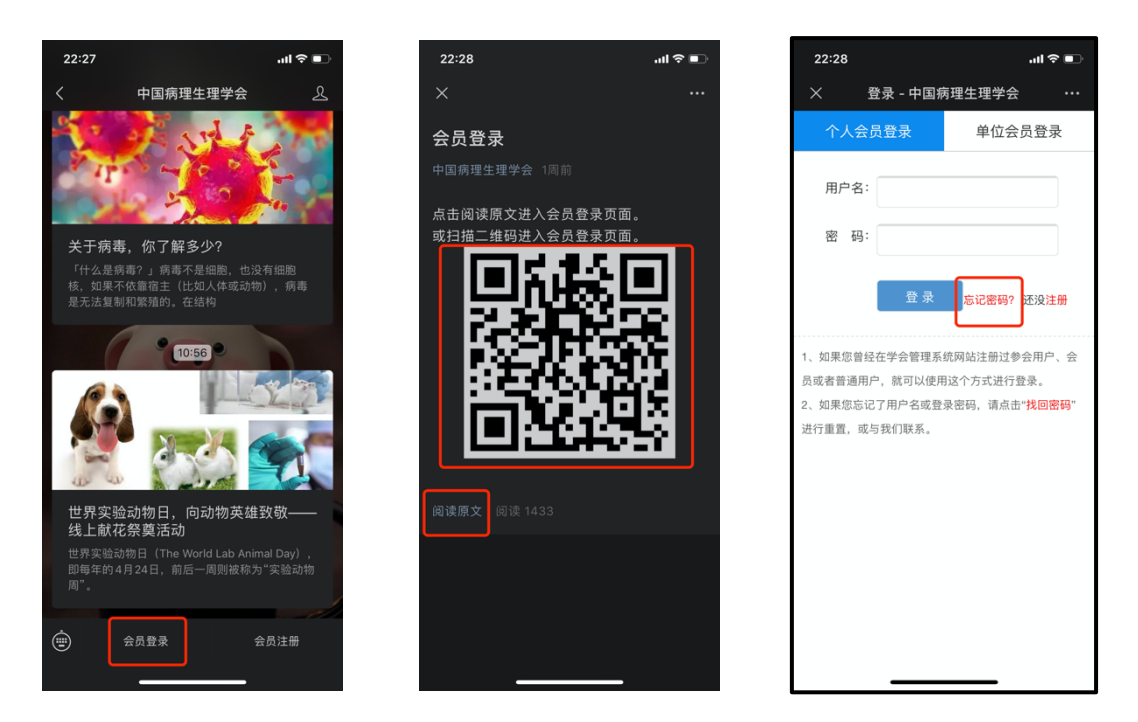

4. 登录后在我的信息页面找到"延长有效期",点击后进入缴费页面;

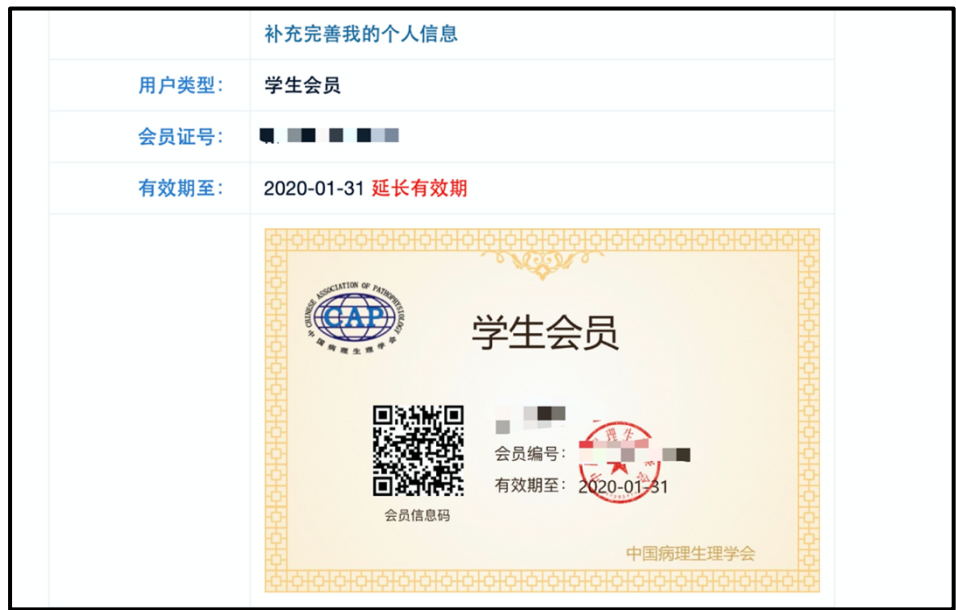

5. 在弹出页面完善个人信息后进行缴费(按照页面提示,任意选择支付宝、微信 支付或银行转账方式;会员按届缴费,每 5 年 1 届,普通个人会员 200 元/1 届, 学生会员 100 元/1 届);

6. 缴费成功后会籍将延长 1 届, 可在"我的信息"页面长按图片保存电子会员 证。(报销注意事项详见附录)

附录:

### 关于报销

若您打算报销会费,请务必在完善个人信息和缴费的过程中注意以下两点:

1. 点击"我要缴费"或"延长有效期"后,在弹出的"完善个人信息"页面, 注意在"邮寄会费收据"一栏选择"需要" (默认是"不需要"),并填写单 位报销用的收据抬头,请务必保证收据抬头填写正确,一旦提交则无法修改。

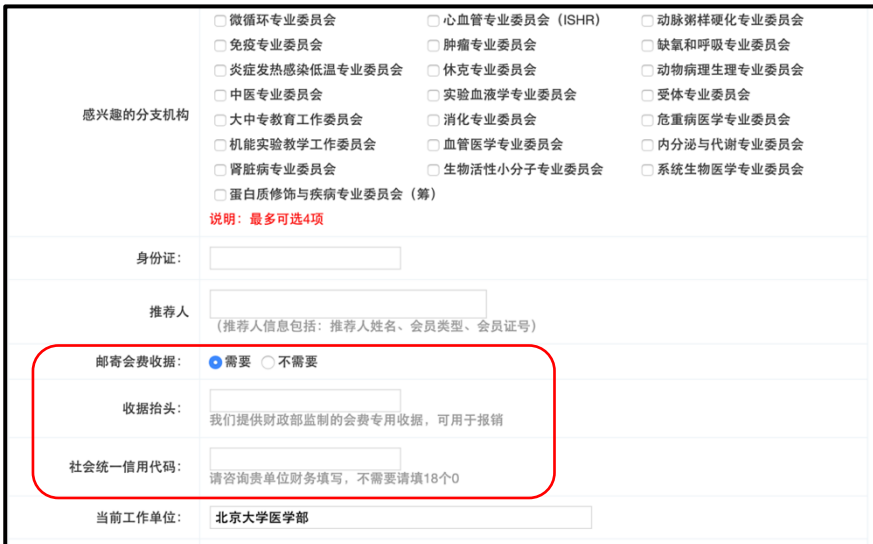

2. 在缴纳会费页面,务必填写正确的单位报销用的收据抬头,一旦提交则无法 修改。

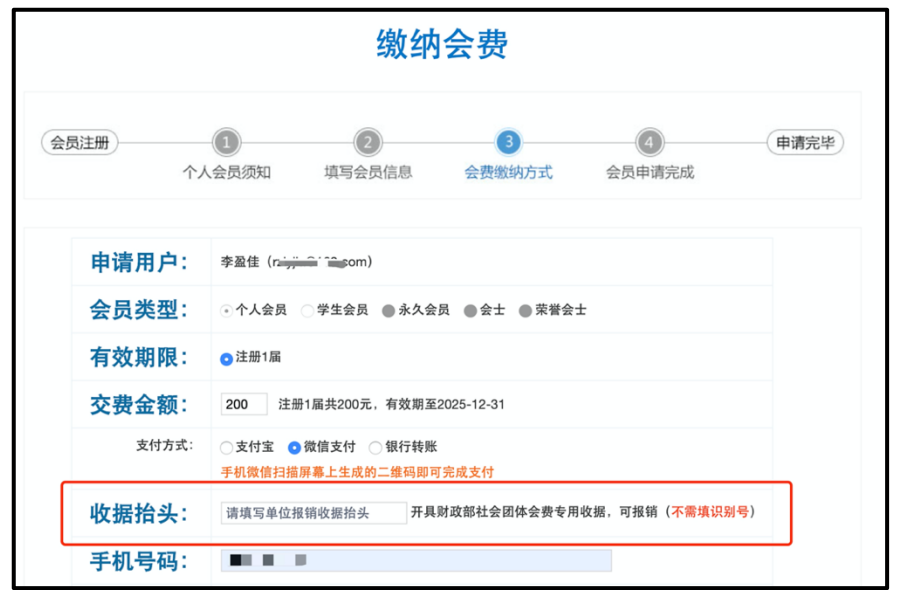

我们将在您缴费成功后 5-10 个工作日开出财政部社会团体会费专用收据,并通 过邮局挂号信邮寄给您,请关注邮局收发室注意查收信件。